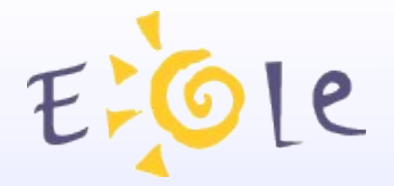

**JEOLE Dijon 18 et 19 octobre 2012**

# **Nouveautés Amon 2.3**

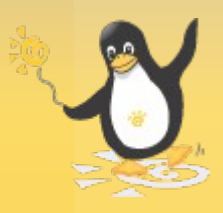

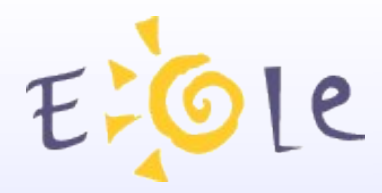

## *Plan*

- LightSquid
- Observatoire des navigations
- WPAD
- Double authentification
- Agrégation de liens ADSL

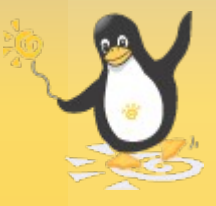

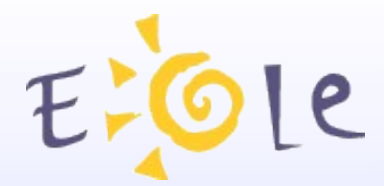

# **LightSquid**

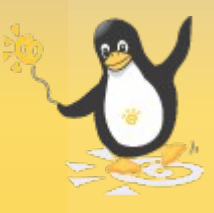

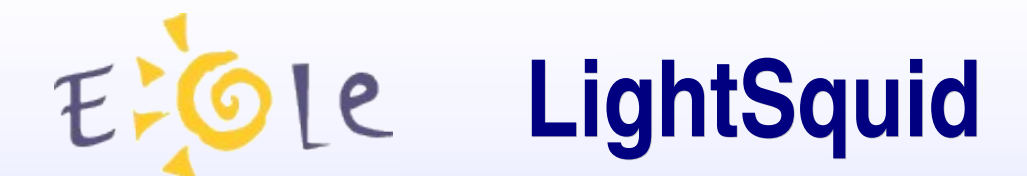

## **Qu'est-ce que LightSquid?**

LightSquid est un analyseur de logs pour le proxy/cache Squid.

Site de référence : *http://lightsquid.sourceforge.net/*

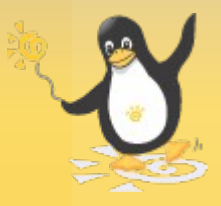

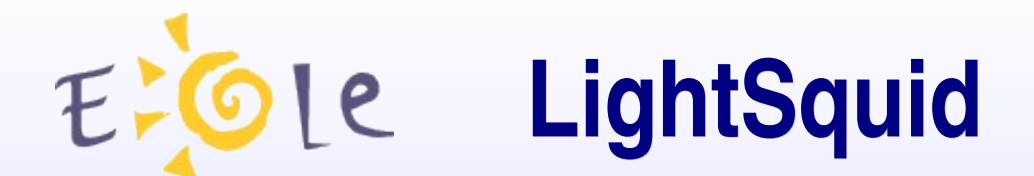

# *Configuration EOLE*

# Onglet Squid en mode *expert* :

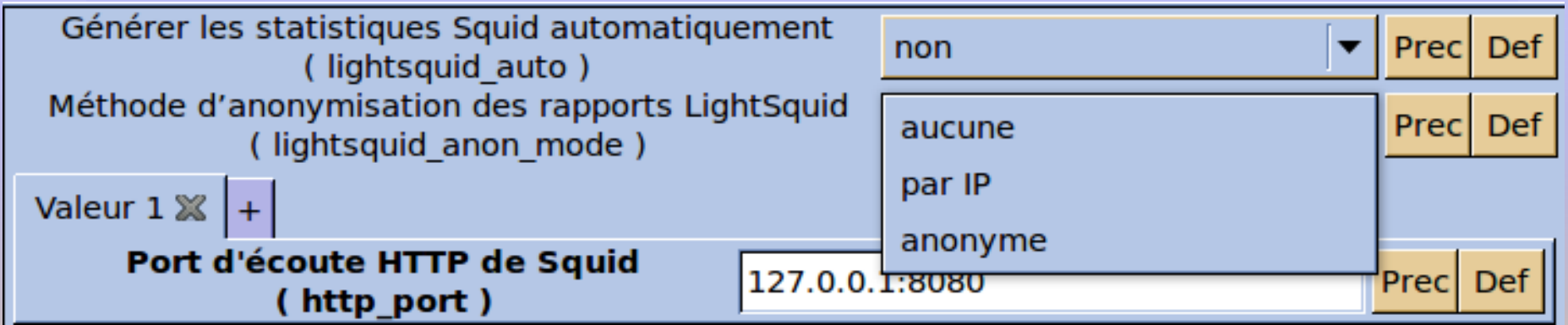

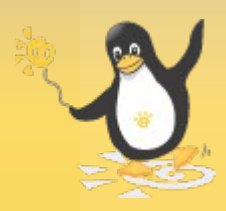

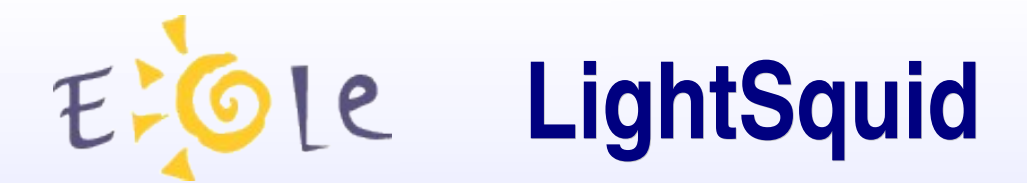

## *Consultation EAD*

#### **Actions sur le serveur**

- **Co** Accueil
- $\triangleright$  Configuration générale
- $\blacktriangleright$  Filtre web proxy 1
- $\blacktriangleright$  Filtre web proxy 2
- $\equiv$  Outils
- : 6 Bande passante
- : 6 Signalement
- : @ Statistiques proxy
- Système
- **Edition de rôles**
- action proposée pour le rôle « admin »
- accès à un cgi local sur le port : 8062

#### => limitations

- réauthentification nécessaire en mode "pam"
- accès impossible *via* un frontend EAD distant

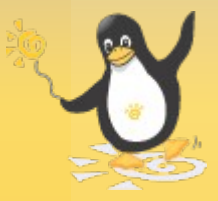

**LightSquid**

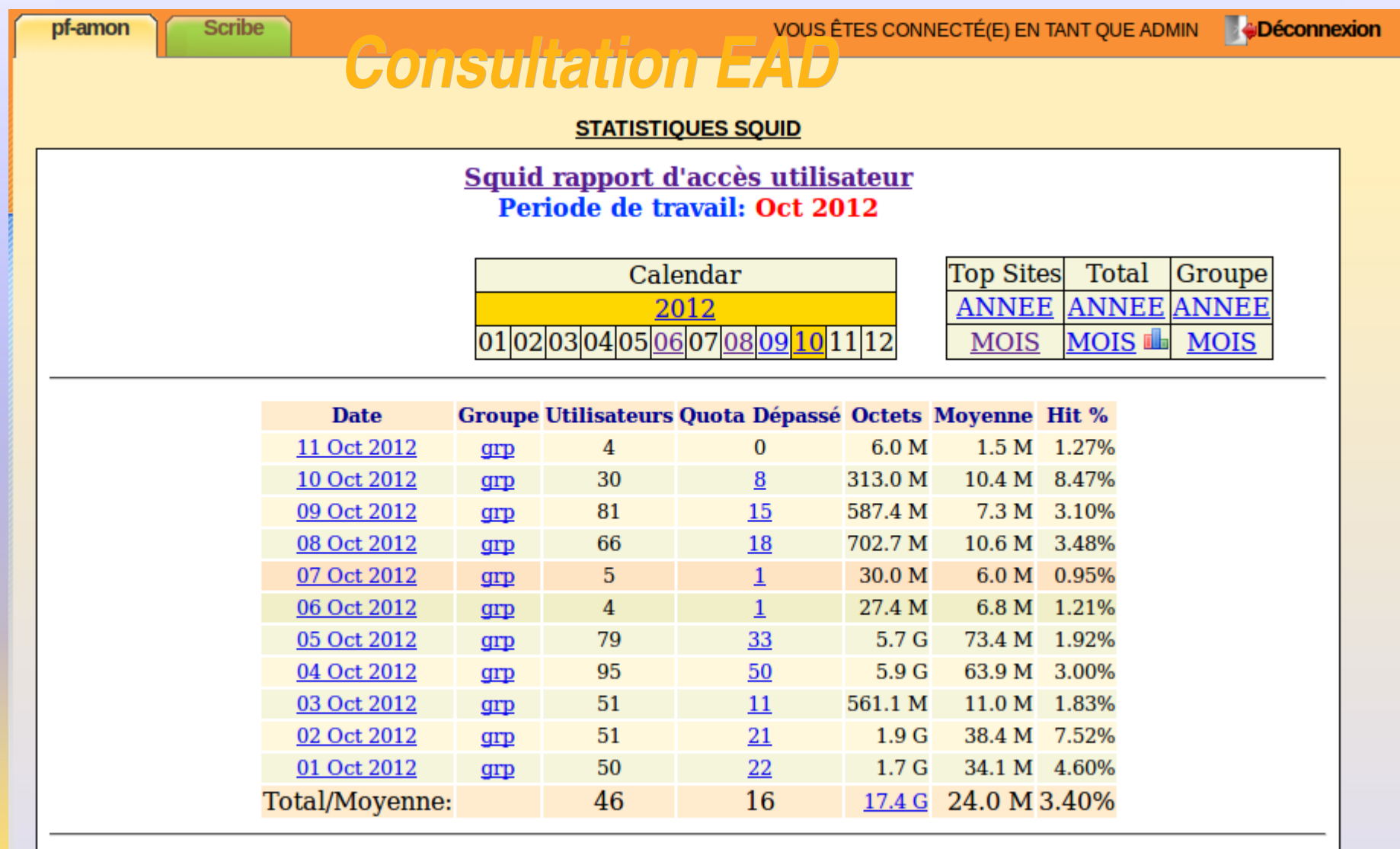

LightSquid v1.8 (c) Sergey Erokhin AKA ESL

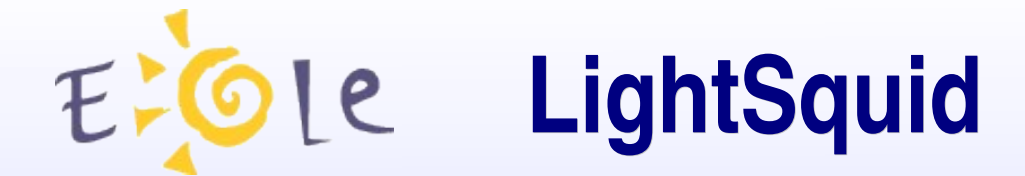

### *Consultation EAD*

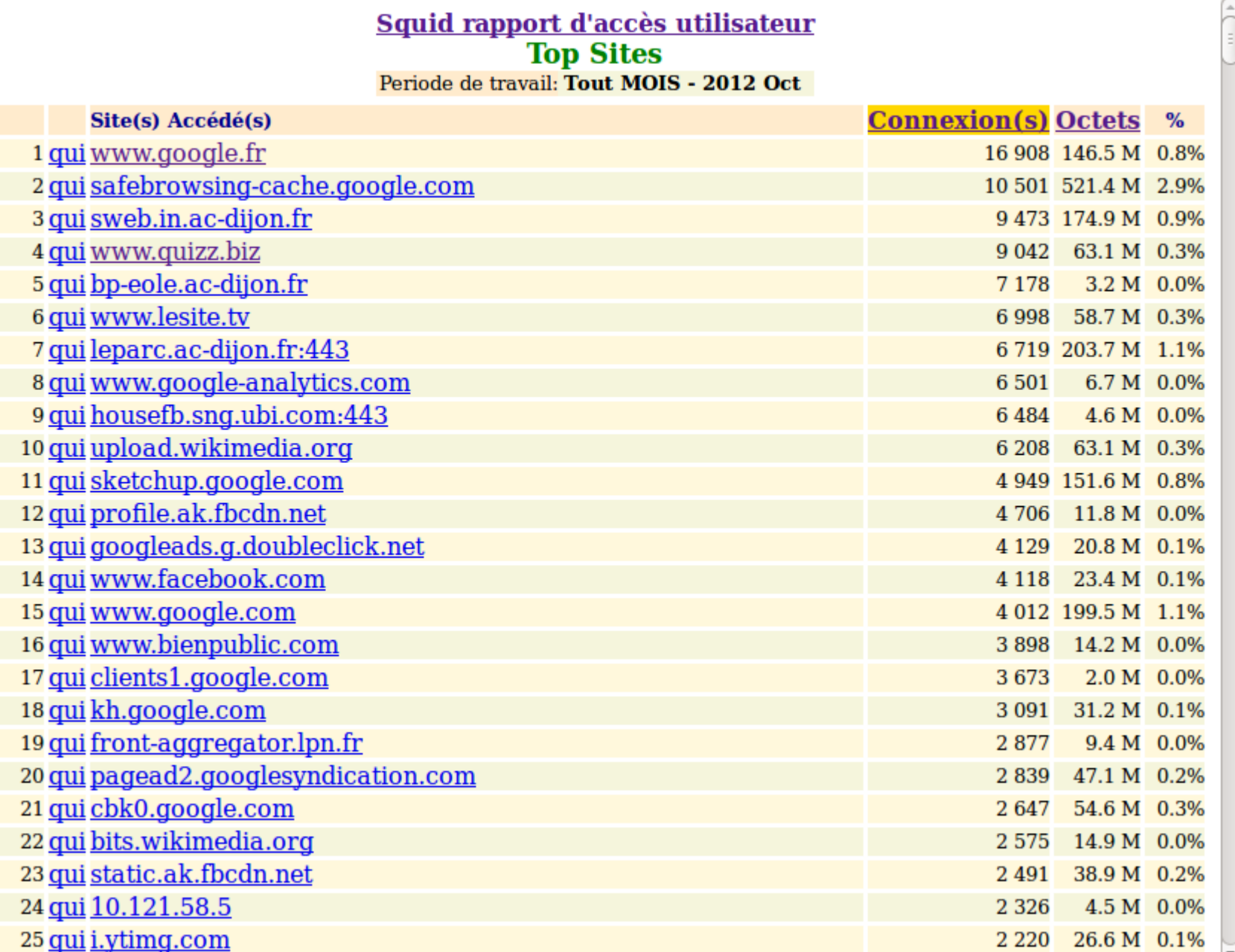

**STATISTIOUES SOUID** 

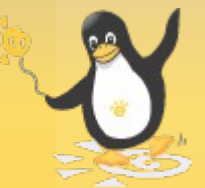

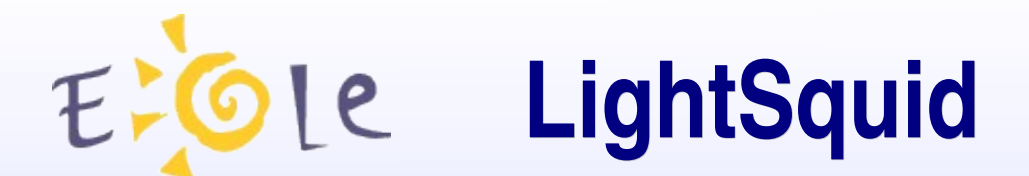

### *Consultation EAD*

#### Squid rapport d'accès utilisateur **Rapport des Gros Fichiers Downloadés** Date: 05 Oct 2012 **Utilisateur: 172.16.0.105**

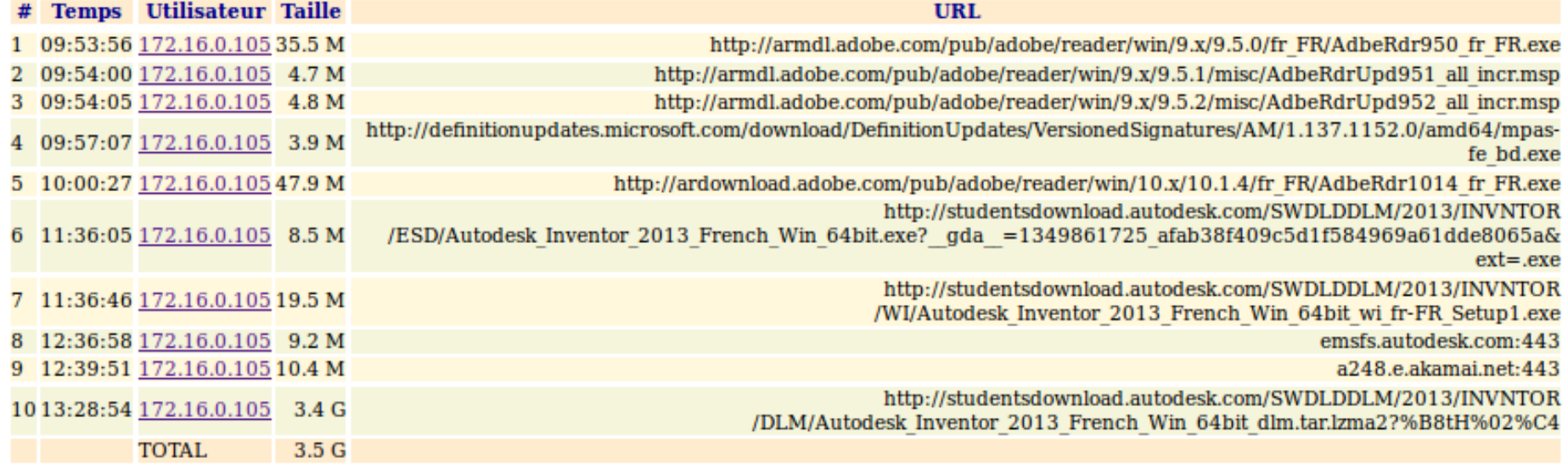

LightSquid v1.8 (c) Sergey Erokhin AKA ESL

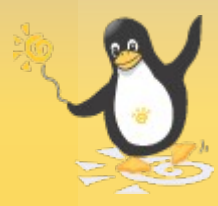

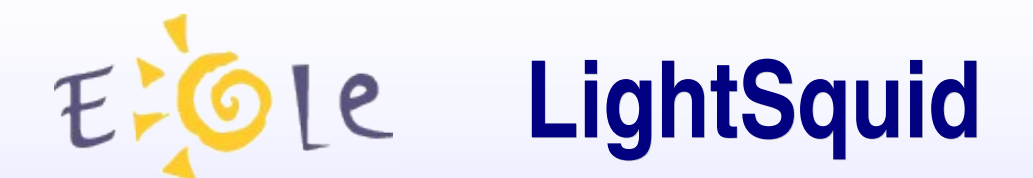

# *Évolutions prévues*

- Traitement de plusieurs fichiers et/ou choix des fichiers de logs à analyser (#3913) *(actuellement : /var/log/rsyslog/local/squid/squid1.info.log)*
- Ajout dans les documentations officielles 2.3 (#3411)

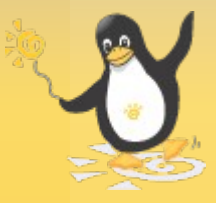

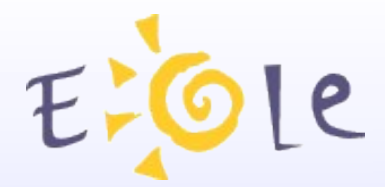

# **Observatoire des navigations**

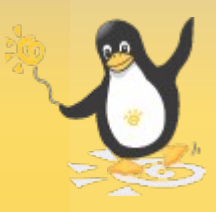

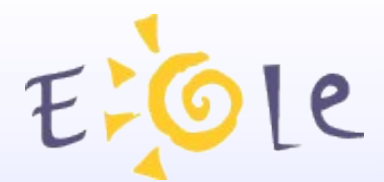

# **EXOLE** Observatoire des navigations

# *De quoi s'agit-il?*

L'observatoire des navigations est un outil de consultation des logs de l'outil de filtrage Dansguardian.

Il existe depuis très longtemps.

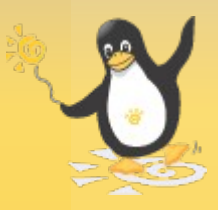

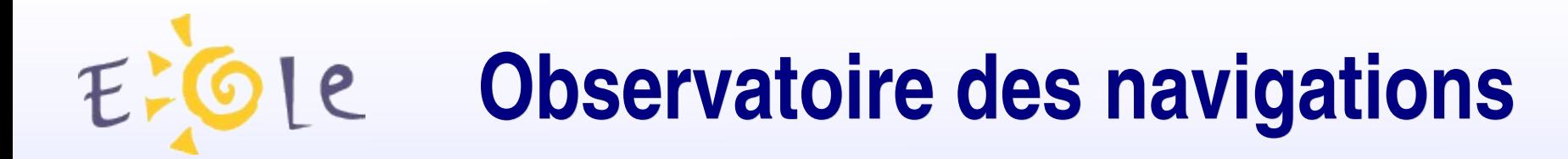

### *Nouveauté*

La nouveauté concerne la mise en place de restrictions quant à son utilisation !

- vieux débat sur la légalité de la consultation des logs
- politiques de responsabilisation académiques

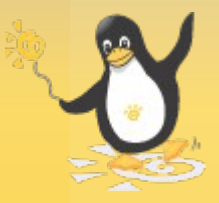

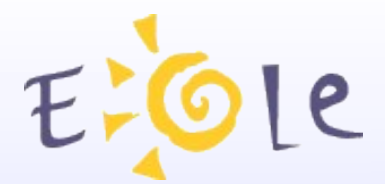

# *<u>Ole</u>* **Observatoire des navigations**

# *Configuration EOLE*

## Onglet Dansguardian en mode *expert* :

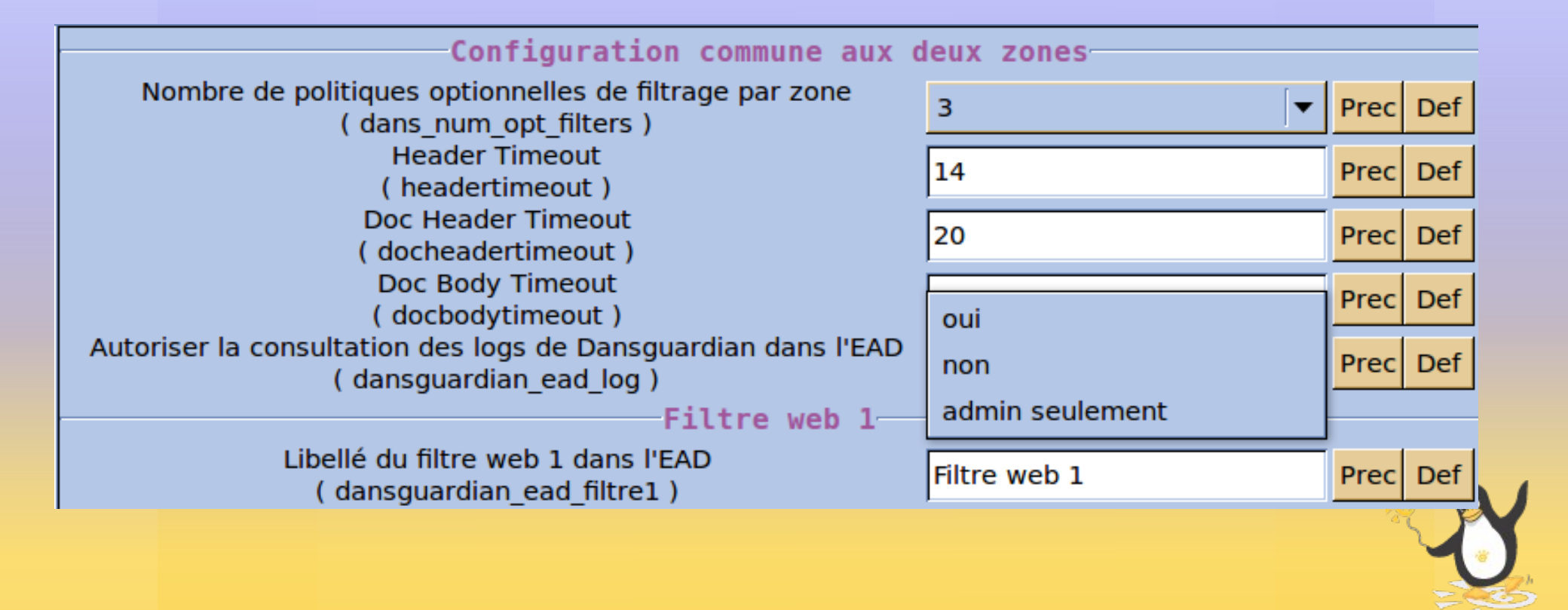

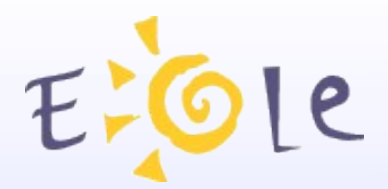

# **Observatoire des navigations**

## *Rappel EAD*

**OUTIL DE RECHERCHE** 

#### **Actions sur le serveur**

**OBSERVATOIRE DES NAVIGATIONS SUR 'FILTRE WEB PROXY 2'** 

#### **Co** Accueil

- Configuration générale
- $\blacktriangleright$  Filtre web proxy 1
- $\blacktriangledown$  Filtre web proxy 2
- Co Groupe de machine
- to Sources et destinations
- **Co Visites des sites**
- $\log$  Sites
- to Règles du pare-feu
- **Outils**
- **I** Système
- $\blacktriangleright$  Édition de rôles

#### $[$  < précédent  $]$   $[$  suivant >  $]$ **DATE** LOGIN IP **URL** 2012.10.12.15:21:41 exch-eu.atdmt.com 172.16.0.202 2012.10.12 15:21:41 172.16.0.202 a.rad.msn.com 2012.10.12 15:21:43 172.16.0.39 leparc.ac-dijon.fr:443 2012.10.12 15:21:43 172.16.0.202 rad.msn.com 2012.10.12 15:21:43 a.rad.msn.com 172.16.0.202 2012.10.12 15:21:44 172.16.0.202 m.adnxs.com 2012.10.12 15:21:44 172.16.0.202 cm.a.doubleclick.net 2012.10.12 15:21:44 view.atdmt.com 172.16.0.202

distributif.espace-plus.net

by174w.bay174.mail.live.com

#### 2 actions EAD :

navigation\_visit\_admin

2012.10.12 15:21:44

2012.10.12 15:21:44

navigation\_visit\_pedago

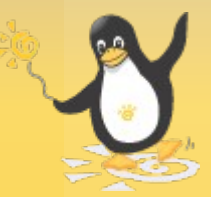

172.16.0.202

172.16.0.202

 $= 1$ 

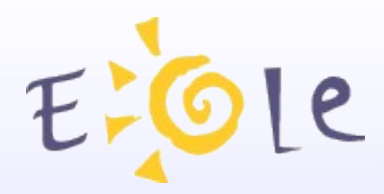

# **WPAD**

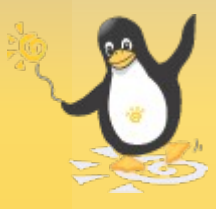

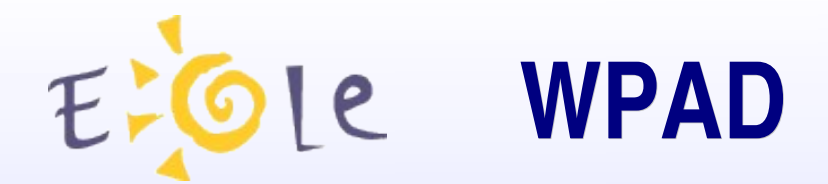

# Qu'est-ce que WPAD ?

WPAD : Web Proxy Autodiscovery Protocol

#### Principe :

- téléchargement du fichier : wpad.<domaine>/wpad.dat
- Nginx distribue le fichier associé au sous-réseau

#### Exceptions :

- 127.0.0.1
- réseau local

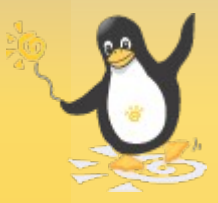

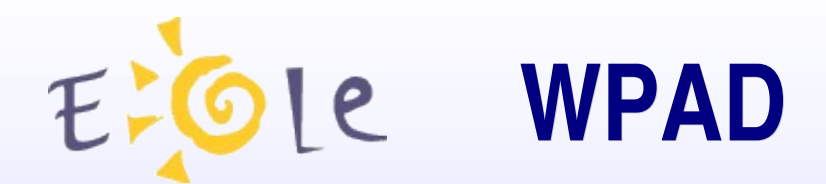

# *Configuration EOLE*

La configuration est automatique !

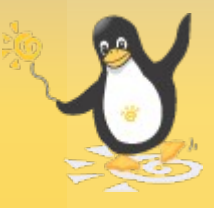

le

### **WPAD** *Cas pratique*

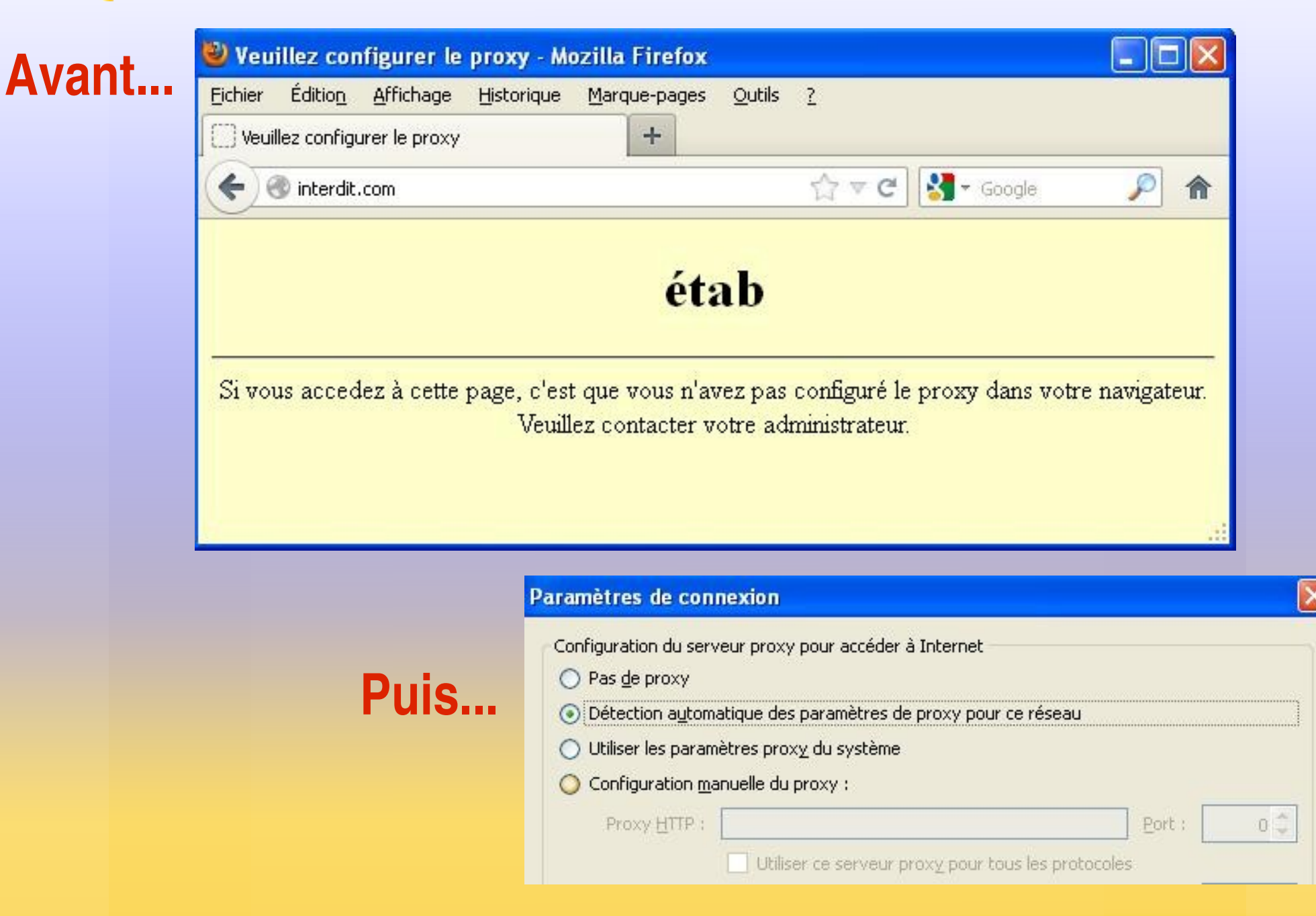

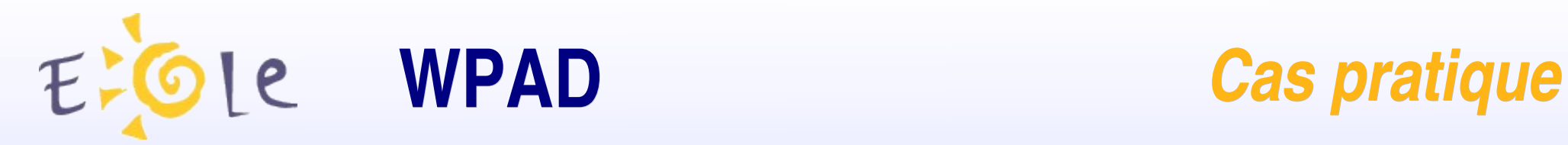

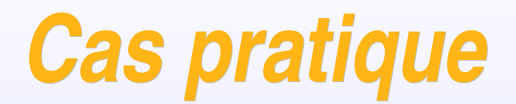

#### **=> Après !**

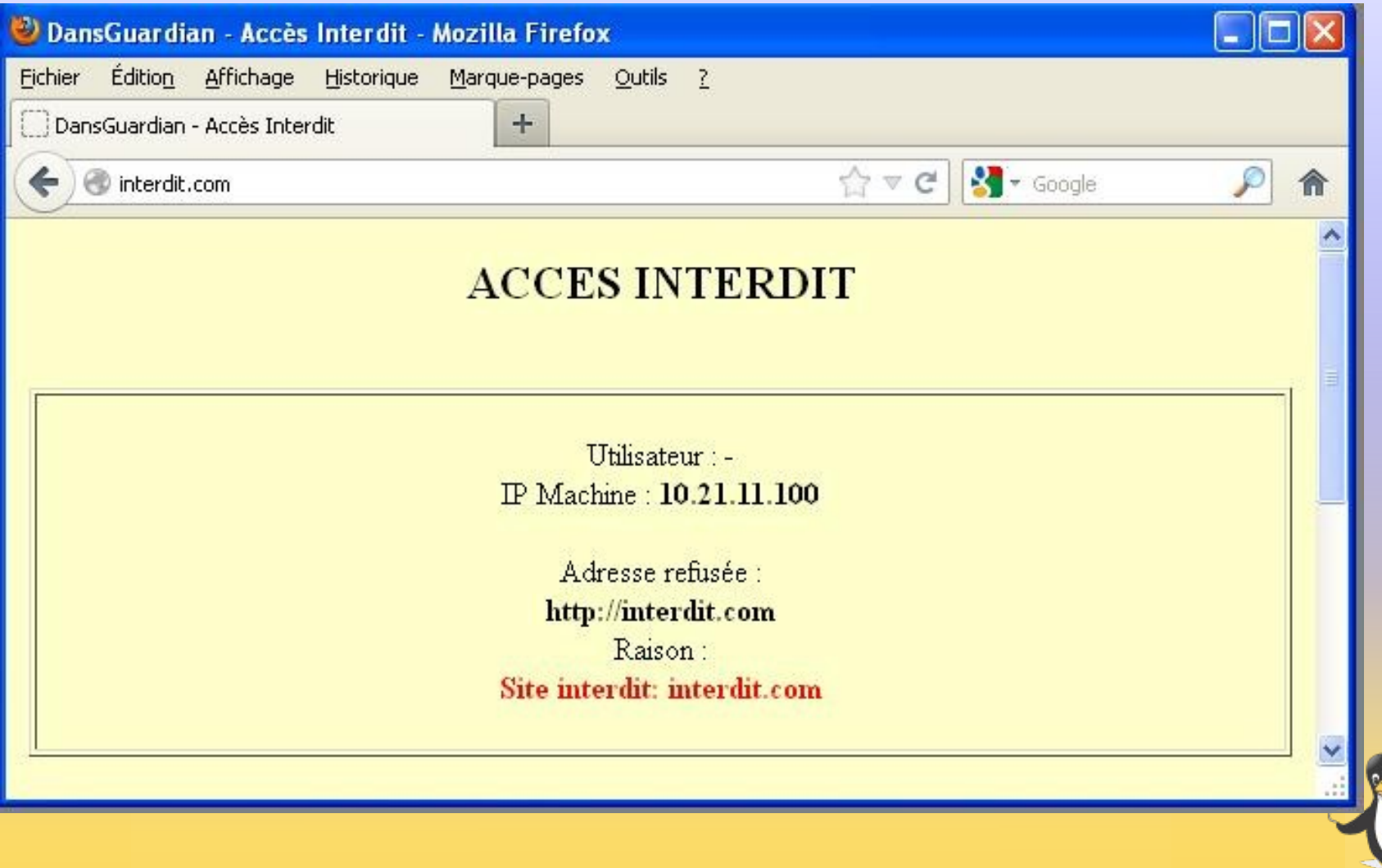

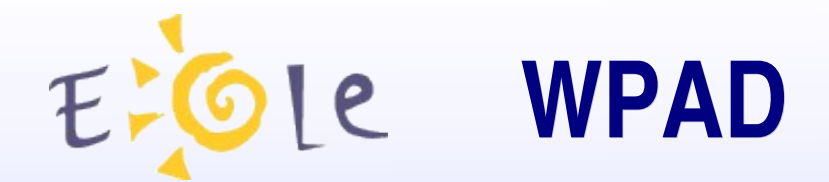

## *Configuration des navigateurs*

La détection automatique du proxy peut être imposée par :

- Esu/client Scribe
- Gaspacho

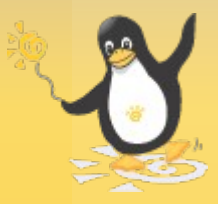

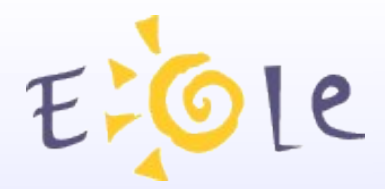

# **Double authentification**

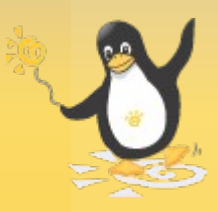

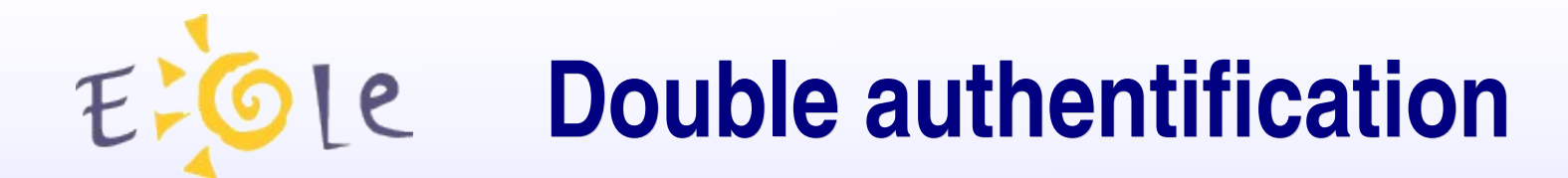

# *Problématique*

Pouvoir configurer 2 types distincts d'authentification proxy Par exemple : SMB et LDAP

Dysfonctionnements constatés avec la configuration de base => utilisation de 2 instances de squid

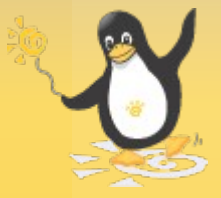

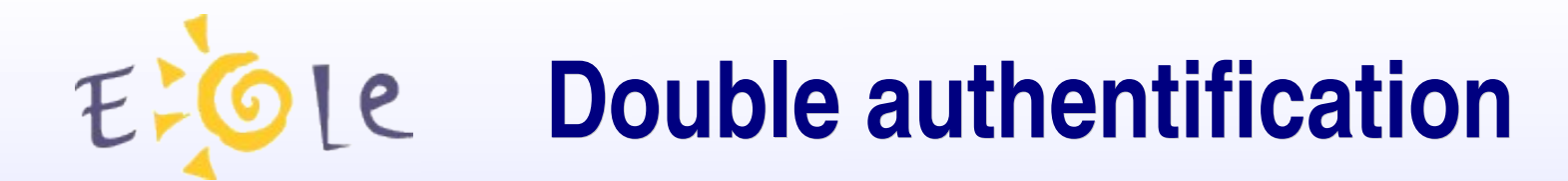

# *Configuration EOLE 1/4*

## 1. Onglet Authentification

Activer l'authentification web (proxy) (activer\_squid\_auth) Activer une deuxième instance de squid (activer\_squid2) **Activer le service FreeRADIUS** (activer freeradius)

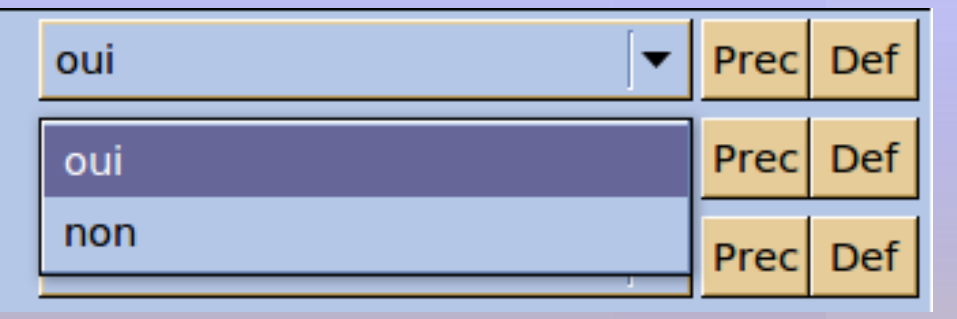

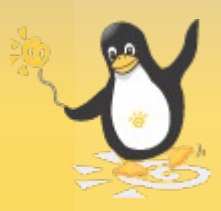

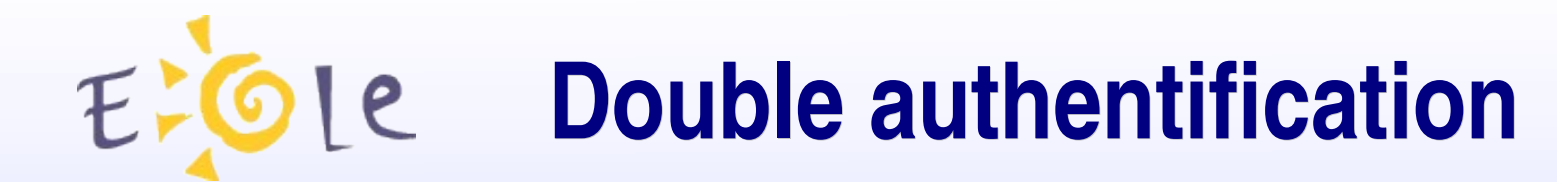

# *Configuration EOLE 2/4*

# 2. Onglet Proxy authentifié 2

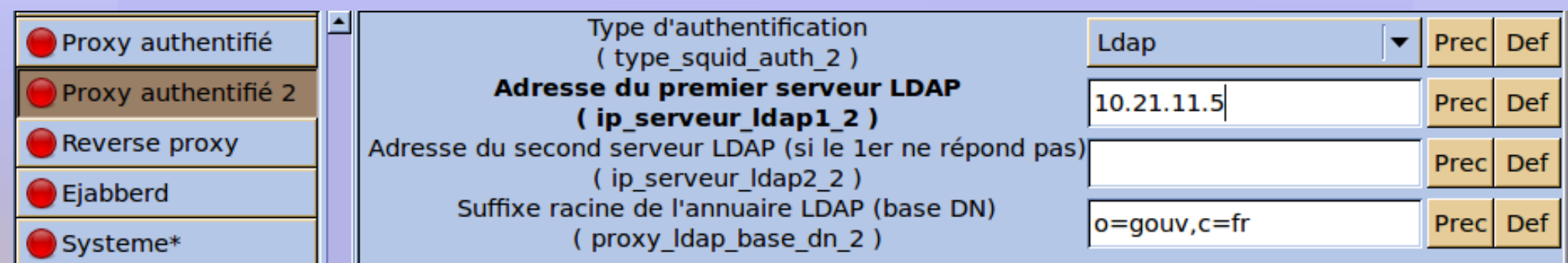

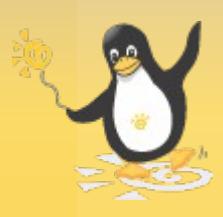

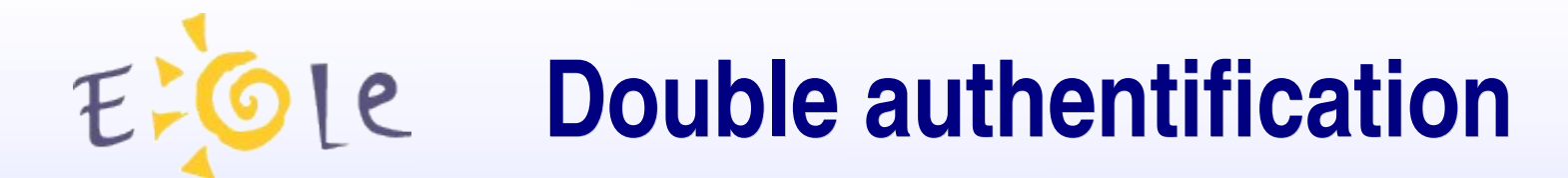

# *Configuration EOLE 3/4*

## 3. Onglet Squid2 en mode *expert* :

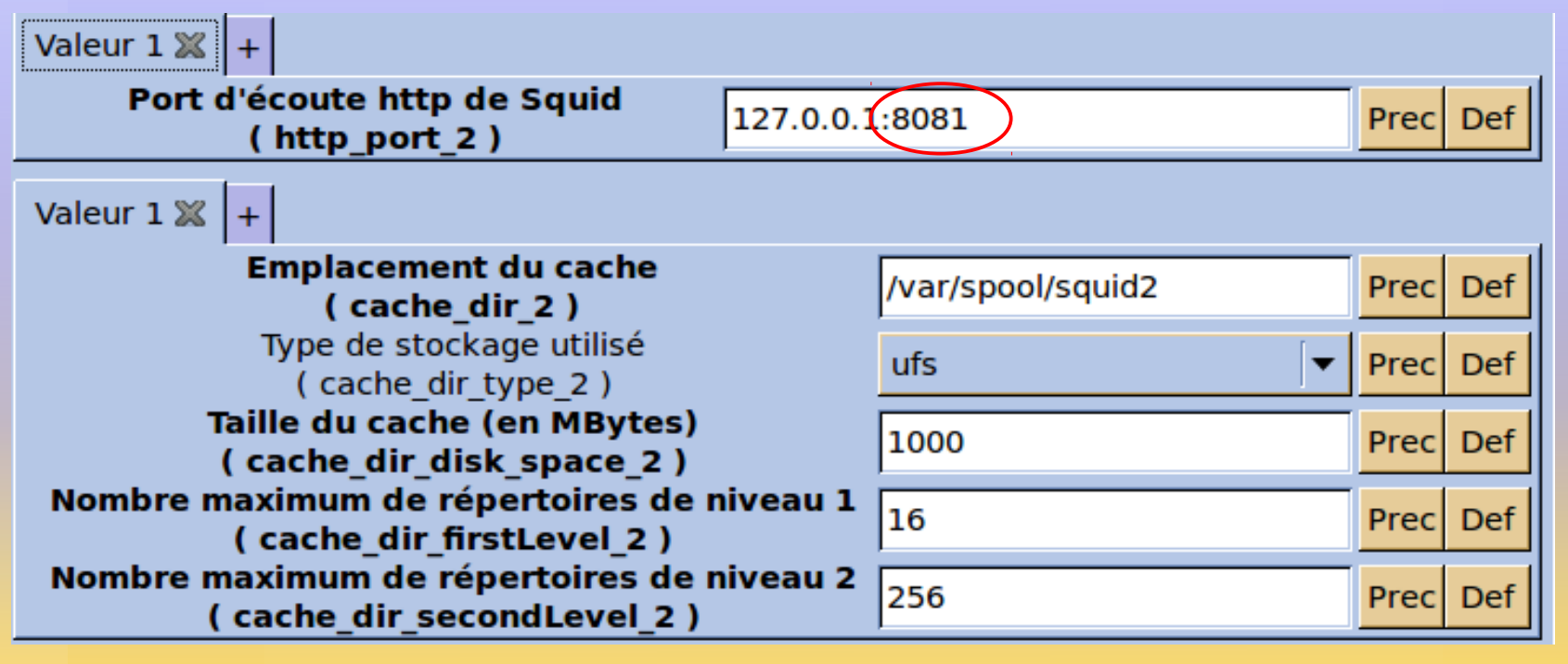

Port spécifique : 8081 (contre 8080)

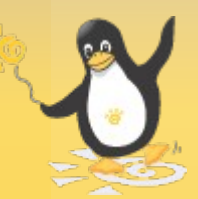

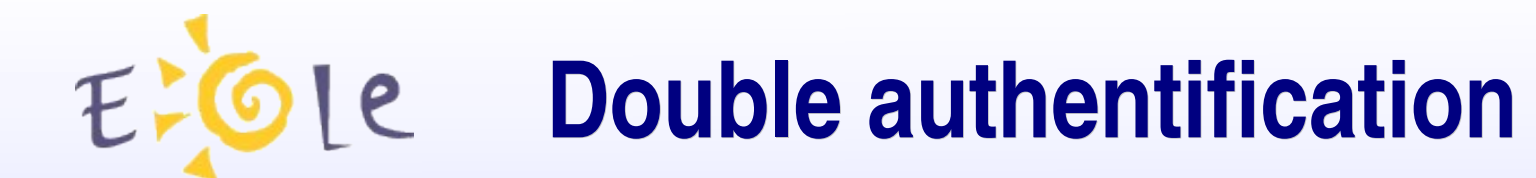

# *Configuration EOLE 4/4*

### 4. Onglet Dansguardian en mode *expert* :

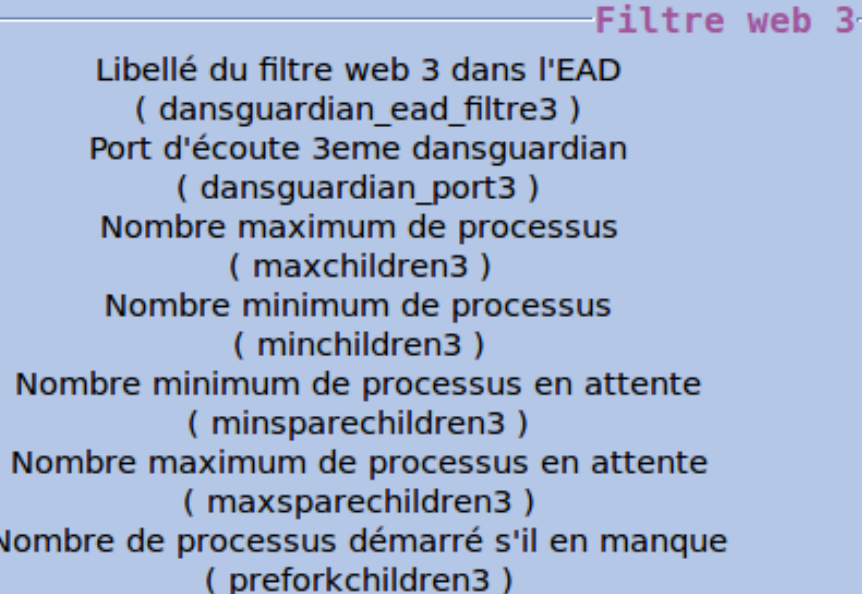

#### Filtre web 3 Precl Def 3129 Precl Def 80 Precl Def 8 Precl Def Def Precl 4 32 Precl Def 6 Prec Def

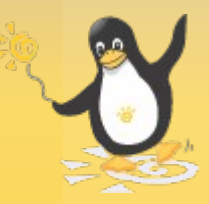

Port spécifique : 3129 (contre 3128)

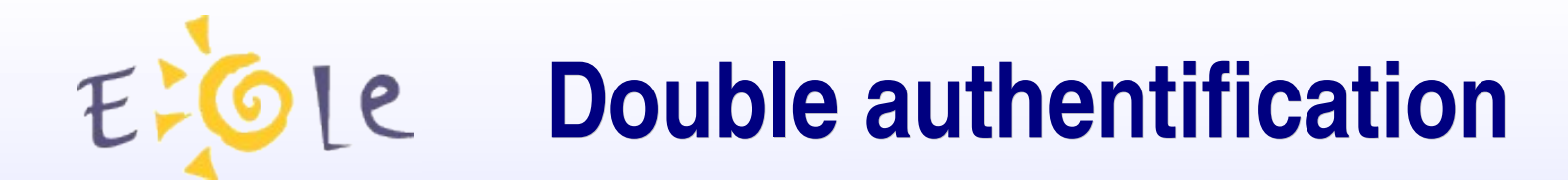

### *Autres modifications*

Fichiers de logs spécifiques à la 2<sup>de</sup> instance :

*/var/log/rsyslog/local/squid/squid2.info.log*

 */var/log/rsyslog/local/dansguardian/dansguardian2.info.log*

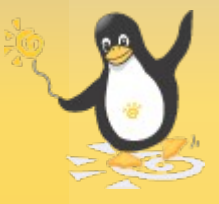

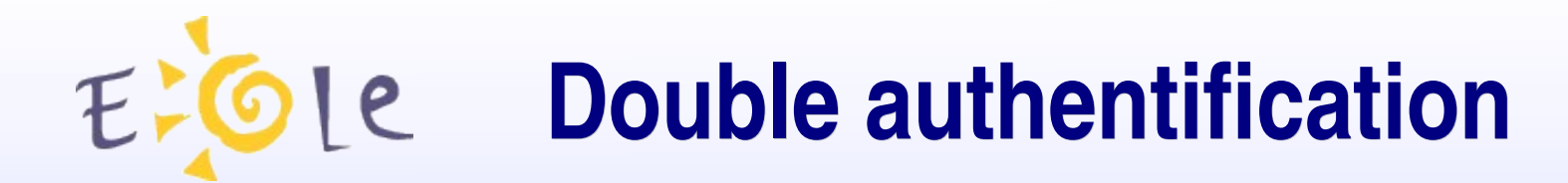

### *Autres modifications*

Découpage des fichiers de configuration (parties communes et spécifiques) :

- squid.conf *(01squid.conf)* ou squid2.conf *(02squid.conf)*
- common-squid1.conf
- 01inc-squid.conf ou 02inc-squid.conf
- common-squid2.conf

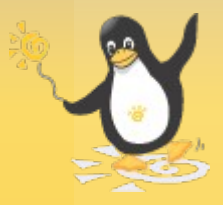

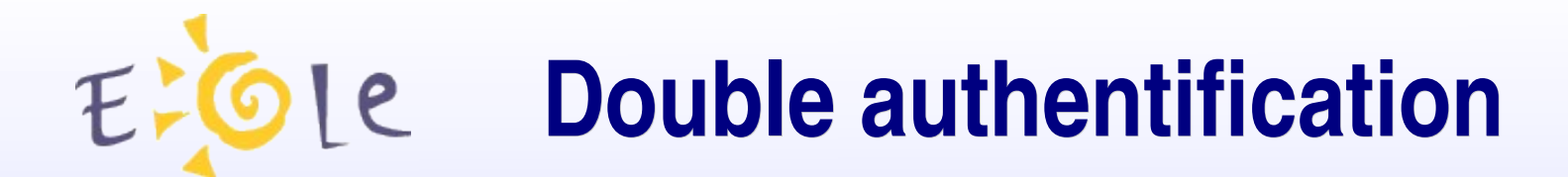

### *Limitations actuelles*

- pas de WPAD pour le second proxy
- logs non consultables *via* l'EAD

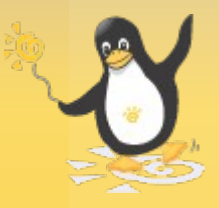

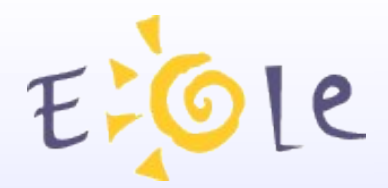

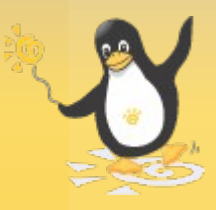

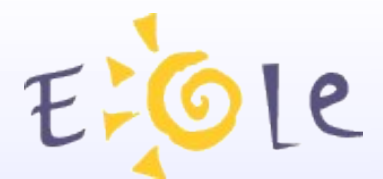

# *De quoi s'agit-il?*

L'agrégation de liens permet la mise en place d'une répartition de charge ou d'une haute disponibilité pour les sorties Internet.

Contribution de plusieurs collègues en académie : Versailles, Nantes, Lyon, …

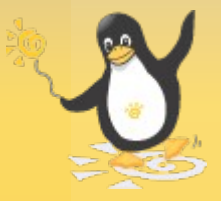

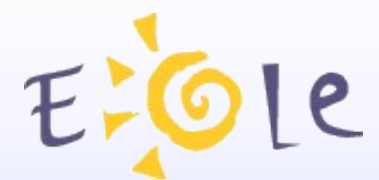

## *Nouveautés*

- choix du mode : load balancing ou fail-over
- envoi de mail sur l'état des liens
- configuration des destinations réseaux forcées
- ajout des routes locales dans les tables T1 et T2

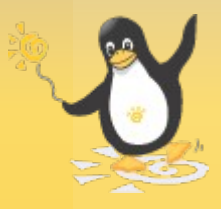

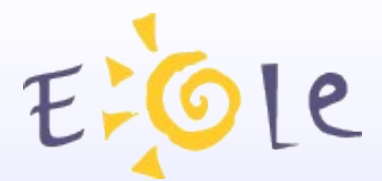

# *Configuration EOLE (1/2)*

# 1. Onglet Interface-0

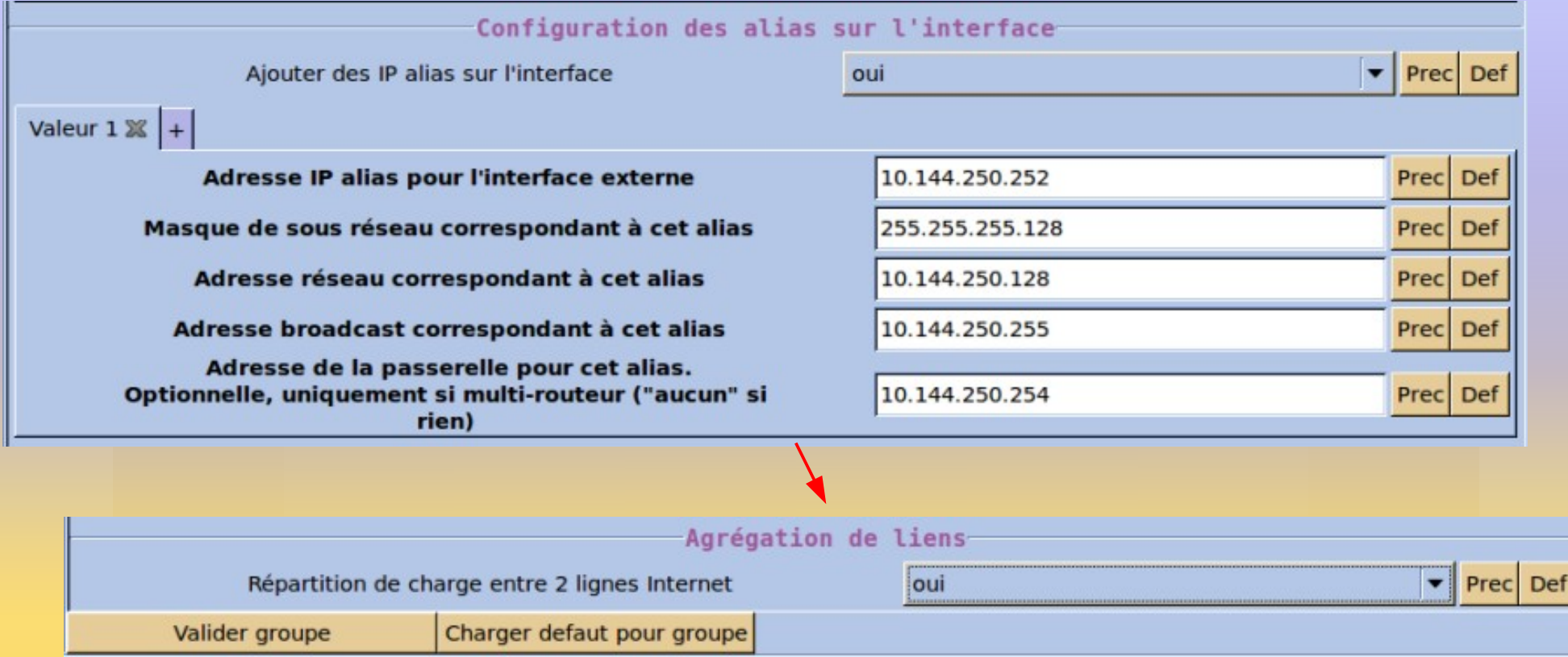

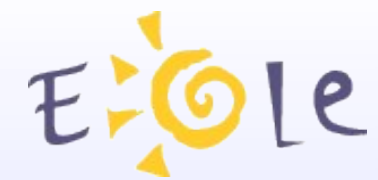

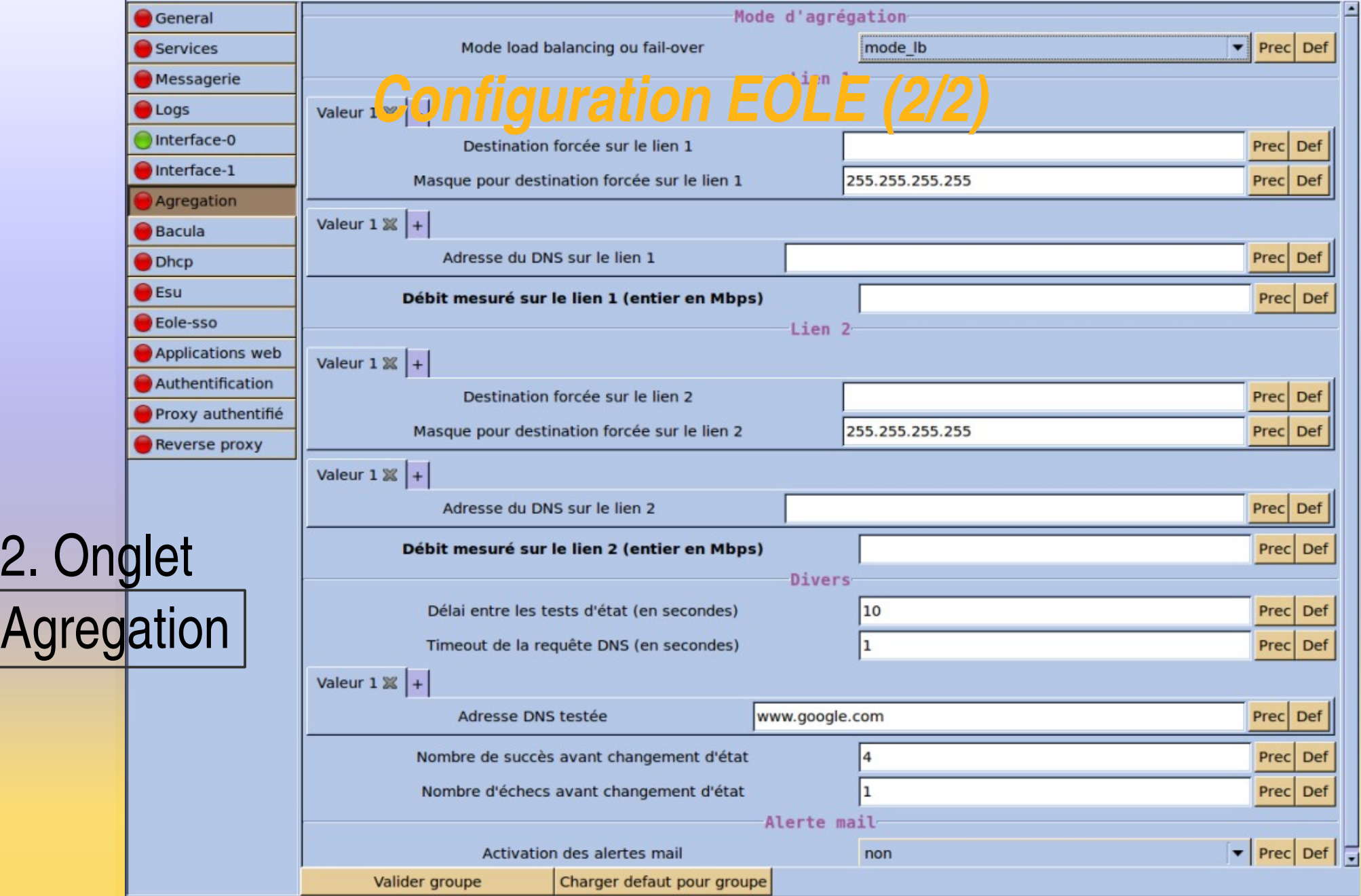

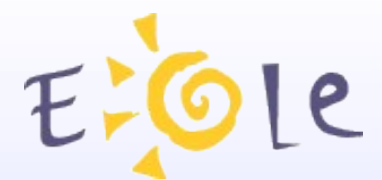

### *Documentation*

La documentation 2.3 a été mise à jour : http://eoleng.ac-dijon.fr/pub/Documentations/ *manuels/2.3/partielles/HTML/Agregation/co/Agregation.htm*<sup>l</sup>

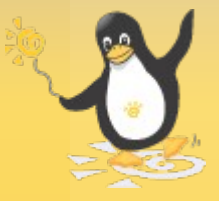

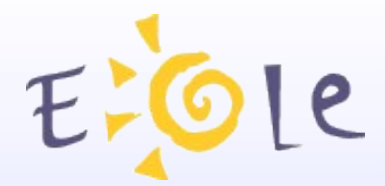

# **Merci de votre attention**

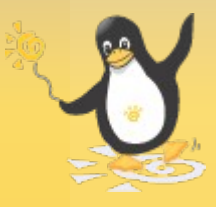